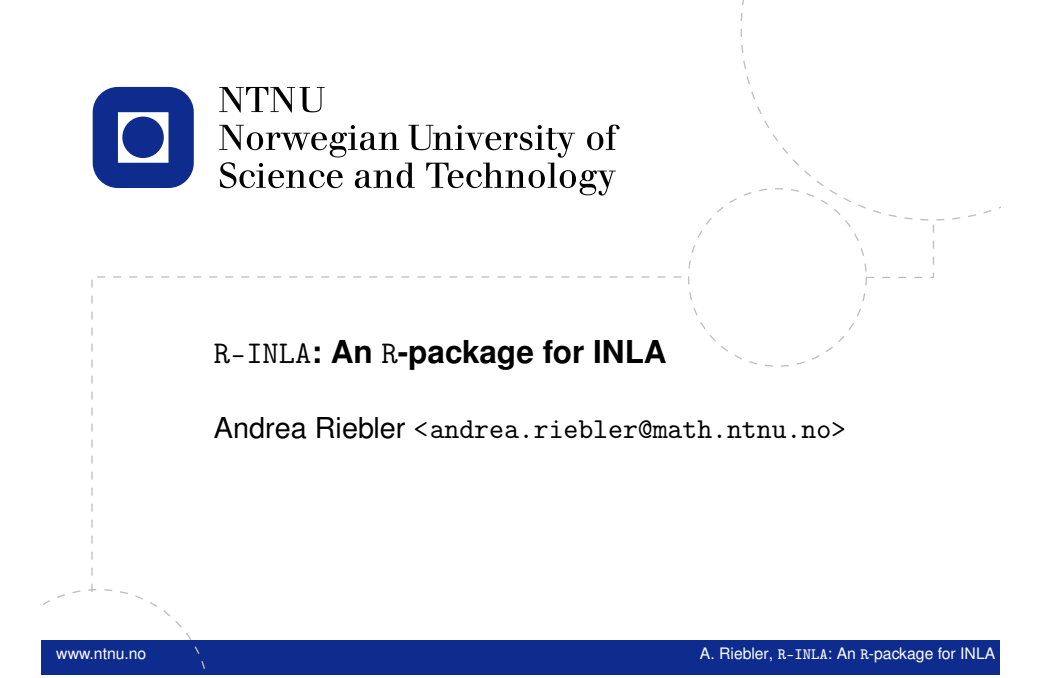

## **Outline**

**2**

**4**

Structure of an R-INLA program

Simple example

Random effects

Model choice/checking

Useful features

## **Implementing INLA**

All procedures required to perform INLA need to be carefully implemented to achieve a good speed; easier to implement a slow [version of INLA.](#page-0-0)

#### — The GMRFLib-library

- Basic library written in C, user friendly for programmers
- [The](#page-4-0) inla-program
	- Define *latent Gaussian models* and interface with C
	- [•](#page-6-0) Avoids the need for C-programming
	- Requires to write input files in a special format
	- inla-program write all the results (E/Var/marginals) to files
- The INLA pa[ckage for](<andrea.riebler@math.ntnu.no>) R
	- R-interface to the inla-program.
	- Convert "formula"-statements into ".ini"-file definitions

The first two are *not* particularly user-friendly. They are used in the background by the INLA package.

**3**

## **The** INLA **package for** R

<span id="page-0-0"></span>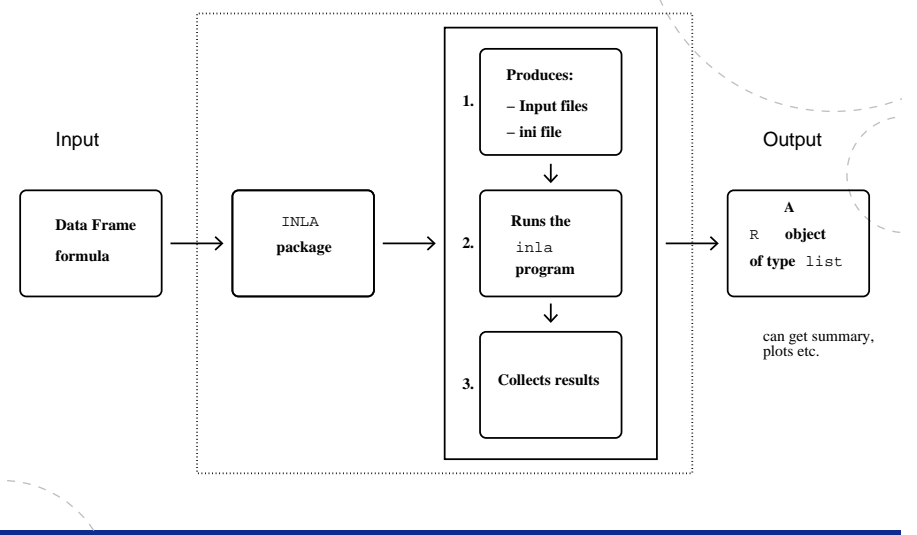

www.ntnu.no A. Riebler, R-INLA: An R-package for INLA: An R-package for INLA: An R-package for INLA: An R-package for INLA: An R-package for INLA: An R-package for INLA: An R-package for INLA: An R-package for INLA: An R-p

#### **Getting** R-INLA

- The web page  $ww.r-{\text{inla}}$ , org contains source-code, examples, reports and instructions for installing the package
- The package can be installed by > source("http://www.math.ntnu.no/inla/givemeINLA.R")
- Later, it can be upgraded with > inla.upgrade(testing=TRUE)
- Works on Linux, Windows and Mac

#### **Documentation**

See r-inla.org for documentation and worked through examples.

Tutorials:

**6**

— Basic INLA (in preparation)

www.ntnu.no A. Riebler, R-INLA: An R-package for INLA: An A-Package for INLA: An R-package for INLA:

## **Structure of an** R**-program using** R-INLA

There are es[sentially four parts](www.r-inla.org) to an R-INLA-program:

1. [The da](r-inla.org)ta organization

- 2. The formula-notation (similar to lm and glm functions)
- 3. The call to the inla-program
- 4. The extraction of posterior information

**8**

#### **Data organization**

The responses and covariates are collected in a list or data frame. Assume response y, covariates  $x1$  and  $x2$ , and time index  $t$ . Then they can be organized with

www.ntnu.no A. Riebler, R-INLA: An R-package for INLA: An R-package for INLA: An R-package for INL

```
# Option 1
 data = list(y = y, x1 = x1, x2 = x2, t = t)3
 4 # Option 2
  data = data . frame (y = y, x1 = x1, x2 = x2, t = t)6
 # Both R-structures can be extended by a further variable z,
      say , using
8 \mid \text{data} \mid "z"] = z
```
**7**

**11**

#### formula**: specifying the linear predictor**

The model is specified through formula similar to  $g1m$ .

formula =  $y \sim x1 + x2 + f(t, ...)$ 

- $-\gamma$  is the name of the response in the data
- The fixed effects are given i.i.d. Gaussian priors
- The f function specifies random effects (e.g. temporal, spatial, smooth effect of covariates and Besag model)

www.ntnu.no A. Riebler, R-INLA: An R-package for INLA: An A-Riebler, R-INLA: An R-package for INLA:

— Use -1 if you don't want an automatic intercept

## **The** inla **function**

**10**

#### $result = inla($ # Description of linear predictor formula. 4 # Likelihood  $family = "gaussian",$ # List or data frame with response, covariates, etc.  $data = data$ . 8  $\begin{array}{c|c} 9 & # \end{array}$  This is all that is needed for a basic call  $\begin{array}{c} 10 & # \end{array}$  check what happens  $\begin{array}{c|c}\n 10 & # check what happens \\
 11 & verbose = TRUE.\n \end{array}$  $\begin{array}{ccc} 11 & \text{verbose} = \text{TRUE}, \\ 12 & \text{# keep working} \end{array}$ 12 # keep working files<br>13 **keep = TRUE**,  $keep = TRUE,$  $14$ <br> $15$  $\frac{15}{16}$  # there are also some "control statements"

# to customize things)

# **Likelihood functions**

- 
- "gaussian"
- "poisson"
- "nbinomial"
- "binomial"
- "exponential"
- See list at http://www.r-inla.org/models/likelihoods or

names (inla. models ()\$likelihood)

#### **12**

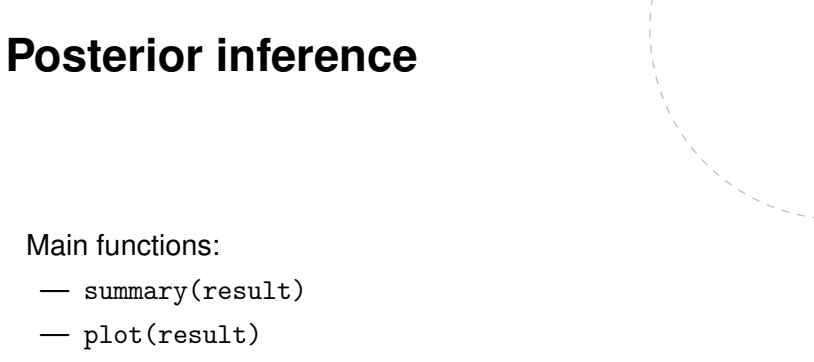

www.ntnu.no A. Riebler, R-INLA: An R-package for INLA: An R-package for INLA: An R-package for INLA: An R-package for INLA

— result2 = inla.hyperpar(result)

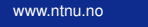

#### **Example: Simple linear regression**

Stage 1: Gaussian likelihood

 $y_i | \eta_i \sim \mathcal{N}(\eta_i, \sigma_{\rm o}^2)$ 

Stage 2: Covariates are connected to likelihood by

 $\eta_i = \beta_0 + \beta_1 X_i$ 

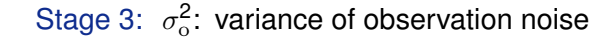

#### **Example: Simple linear regression**

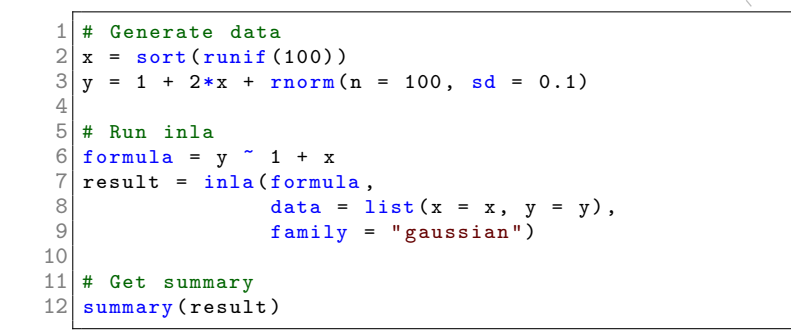

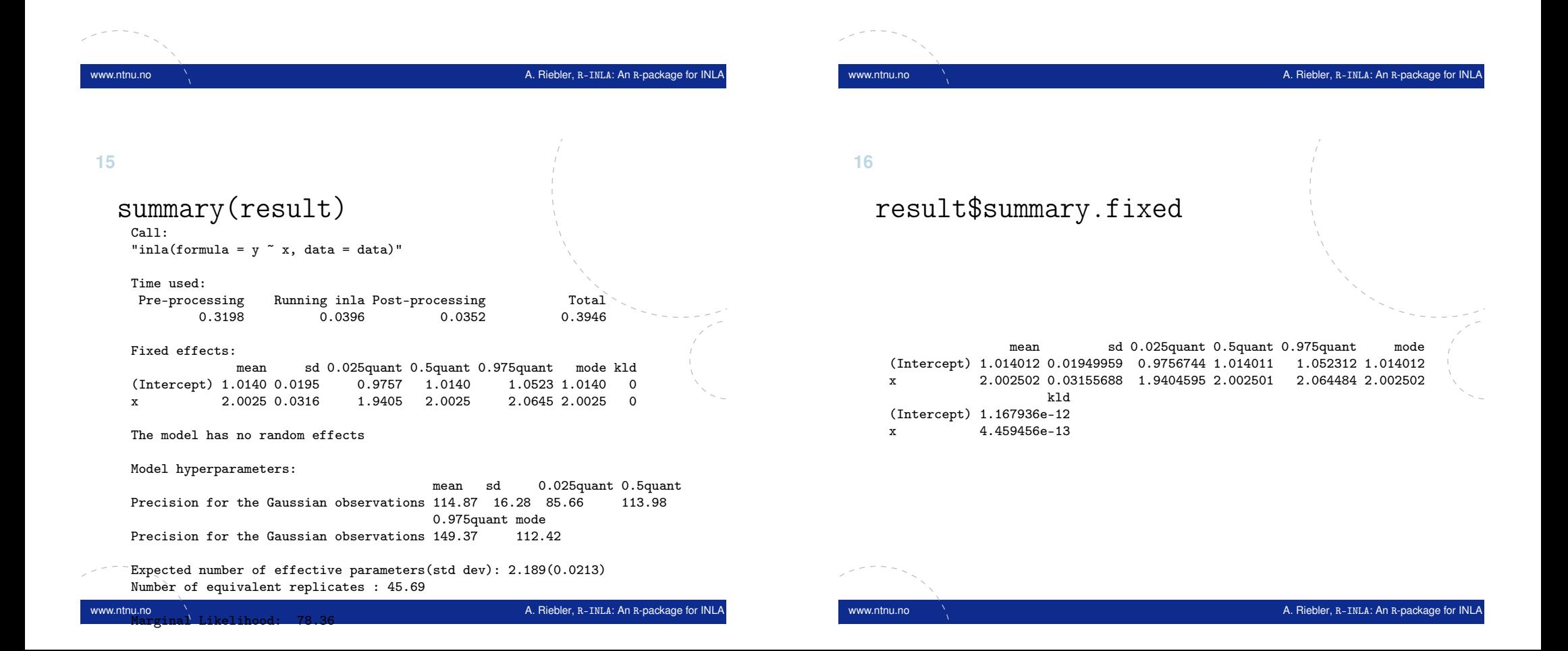

**14**

## **Marginal posterior densities**

The marginal posterior densities are stored as a matrices with *x*and *y*-values

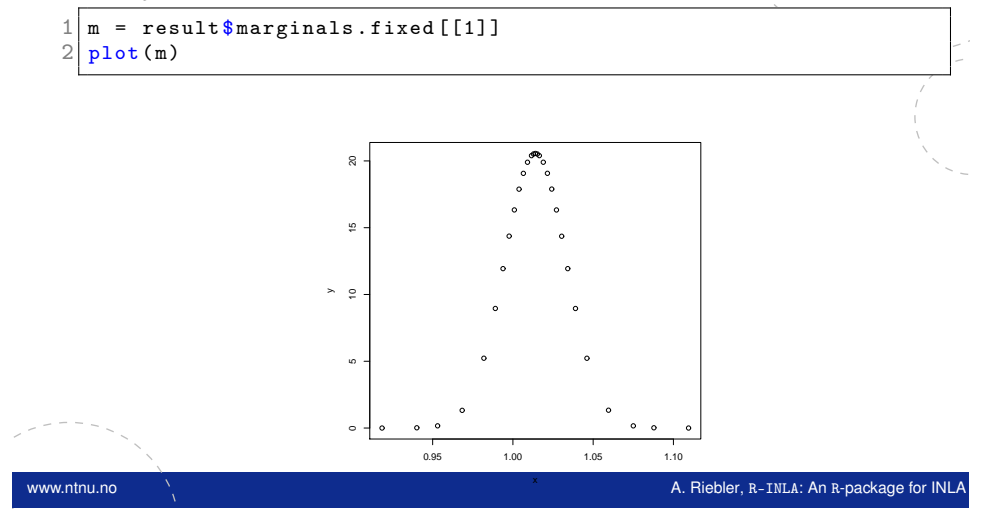

#### 

## **Marginal posterior densities**

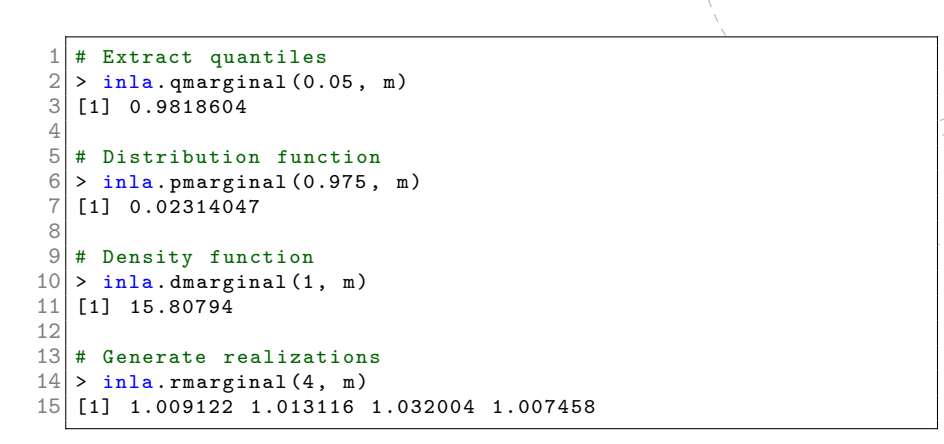

## **Marginal posterior densities**

The rough shape can be interpolated to higher resolution

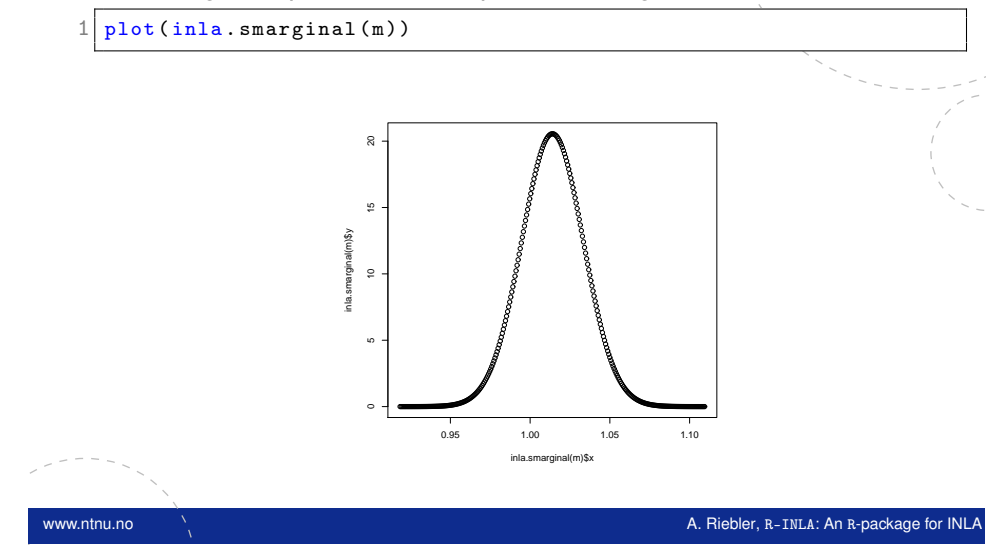

## **Marginal posterior densities**

<span id="page-4-0"></span>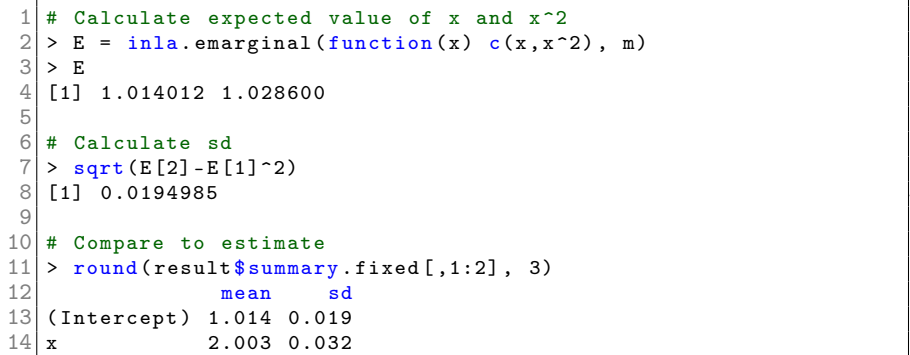

www.ntnu.no A. Riebler, R-INLA: An R-package for INLA: An A-Package for INLA: An R-package for INLA:

#### **Get estimates for variance not precision**

Assume that we are interested in posterior mean and standard deviation of  $\sigma_0^2 = \frac{1}{\tau_0}$ . This can be easily done by selecting the appropriate posterior marginal from the output of the  $inla()$ function:

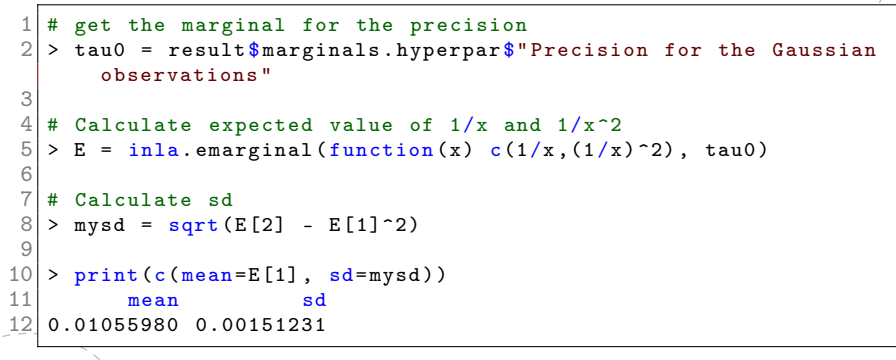

#### www.ntnu.no A. Riebler, R-INLA: An R-package for INLA: An R-package for INLA: An R-package for INLA: An R-package for INLA: An R-package for INLA: An R-package for INLA: An R-package for INLA: An R-package for INLA: An R-p

#### **23**

## **Example: Add random effect**

Add an AR(1) random effect to the linear predictor.

Stage 1:

 $y_i | \eta_i \sim \mathcal{N}(\eta_i, \sigma_{\mathrm{o}}^2)$ 

Stage 2: Covariates and AR(1) component connected to likelihood by

 $n_i = \beta_0 + \beta_1 x_i + a_i$ 

Stage 3:  $-\sigma_0^2$ : variance of observation noise

- $-\rho$ : dependence in AR(1) process
- $\sigma^2$  : variance of the innovations in AR(1) process

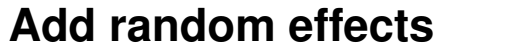

 $\vert$  f(name, model="...", hyper=...,  $constr = FALSE, cyclic = FALSE, ...)$ 

- name the index of the effect
- model the type of latent model. E.g. "iid", "rw2", "ar1", "besag", and so on

www.ntnu.no A. Riebler, R-INLA: An R-package for INLA: An R-package for INLA: An R-package for INLA: An R-package for INLA: An R-package for INLA: An R-package for INLA: An R-package for INLA: An R-package for INLA: An R-p

- hyper specify the prior on the hyperparameters
- constr do we want/need a sum-to-zero constraint?
- $-$  cyclic are you cyclic?

#### **24**

 $-$  . . .

**22**

#### **Example: Add random effect**

```
# Generate AR(1) sequence
     t = 1:100ar = rep(0,100)for (i in 2:100)ar[i] = 0.8 * ar[i-1] + rnorm(n = 1, sd = 0.1)6
    # Generate data with AR(1) component
 8 \times = \text{runit} (100)y = 1 + 2*x + ar + rnorm(n = 100, sd = 0.1)10
\begin{array}{c|cc}\n 11 & # & \text{Run } & \text{inla} \\
 12 & \text{formula} & =\n \end{array}formula = y \degree 1 + x + f(t, model="ar1")
\begin{array}{c|c}\n 13 \mid \text{result} = \text{inla}(\text{formula}, \\
 14 \mid \text{data} = 1\n \end{array}14 data = list (x = x, y = y, t = t),<br>
tan 1y = "gaussian")family = "gaussian")
16
\begin{array}{c|c} 17 & # & Get & summary \\ 18 & summary & result \end{array}summarv (result)
```
#### summary(result)

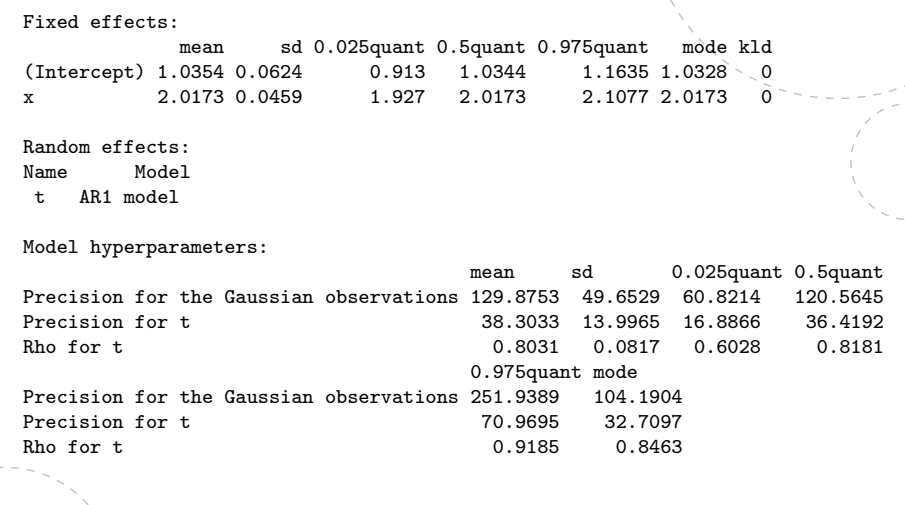

www.ntnu.no A. Riebler, R-INLA: An R-package for INLA: An A-Riebler, R-INLA: An R-package for INLA:

#### **26**

## **The interpretation of** NA

R-INLA uses NA differently than other packages

- NA in the response means no likelihood contribution, i.e. response is unobserved
- NA in a fixed effect means no contribution to the linear predictor, i.e. the covariate is set equal to zero
- NA in a random effect  $f(\ldots)$  means no contribution to the linear predictor

www.ntnu.no A. Riebler, R-INLA: An R-package for INLA: An R-package for INLA: An R-package for INLA: An R-package for INLA: An R-package for INLA: An R-package for INLA: An R-package for INLA: An R-package for INLA: An R-p

#### **27**

## **Prediction**

The distribution of the linear predictor at an unobserved location can be computed by specifying the value of the covariate *x* and the desired time index *t* and set *y* to NA.

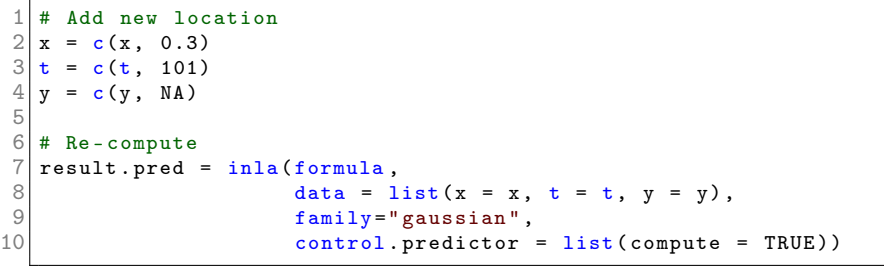

#### **28**

## **Prediction**

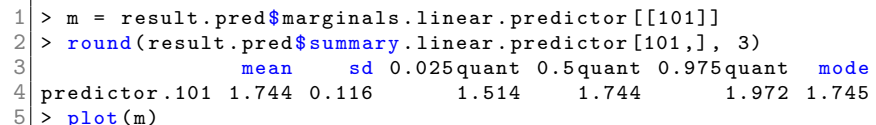

 $6$  >  $lines (inla. smarginal(m))$ 

<span id="page-6-0"></span>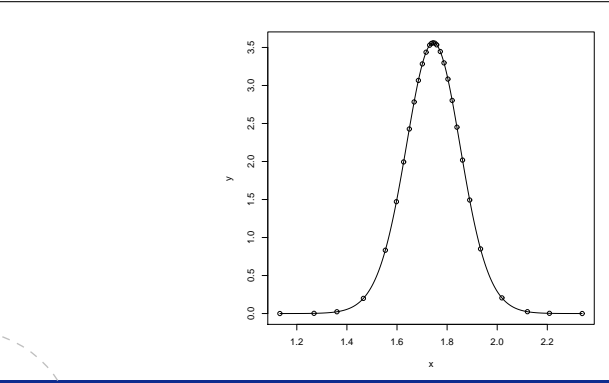

#### **Other choices for** f**-terms**

names(inla.models()\$latent)

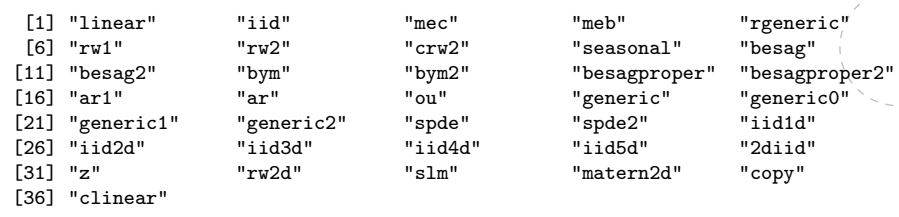

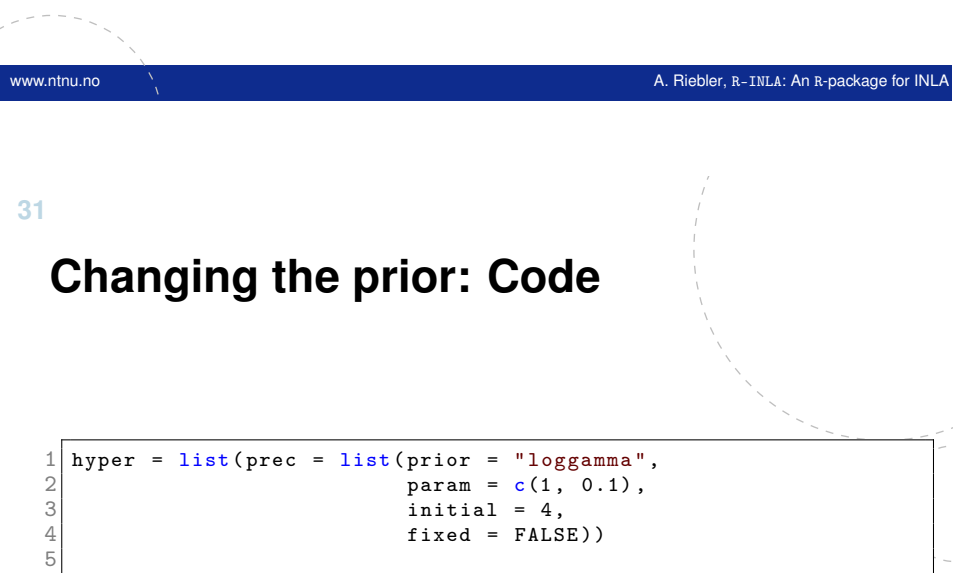

formula =  $y$   $\tilde{ }$  f(idx, model = "iid", hyper = hyper, ...) + ...

— Hyperparameters are represented internally with more well-behaved transformations, e.g. correlation  $\rho$  and precision  $\tau$  are internally represented as

$$
\theta_1 = \log(\tau)
$$

$$
\theta_2 = \log\left(\frac{1+\rho}{1-\rho}\right)
$$

- The prior must be set on the parameter in **internal scale**
- Initial values for must be set in **internal scale**
- The functions to.theta and from.theta can be used to map back and forth.

www.ntnu.no A. Riebler, R-INLA: An R-package for INLA: An R-package for INLA: An R-package for INLA: An R-package for INLA: An R-package for INLA: An R-package for INLA: An R-package for INLA: An R-package for INLA: An R-p

**32**

**30**

## **Changing the prior: Default options**

 $|$  # For the iid model, default options can be seen with  $2 \mid$  inla. doc ("iid")  $3# or$ 

#### inla.models () \$ latent \$ iid \$ hyper

#### theta

name "log precision" short.name "prec" prior "loggamma" param c(1e+00, 5e-05) initial 4 fixed FALSE to.theta  $function(x){log(x)}$ from.theta function $(x)$ {exp $(x)$ }

#### **Changing the prior: Available models**

Some of the available choices:

- "gaussian"
- "loggamma"
- "flat"
- "logtgaussian"

You can get information about the paramterisation of the loggamma prior, say, using

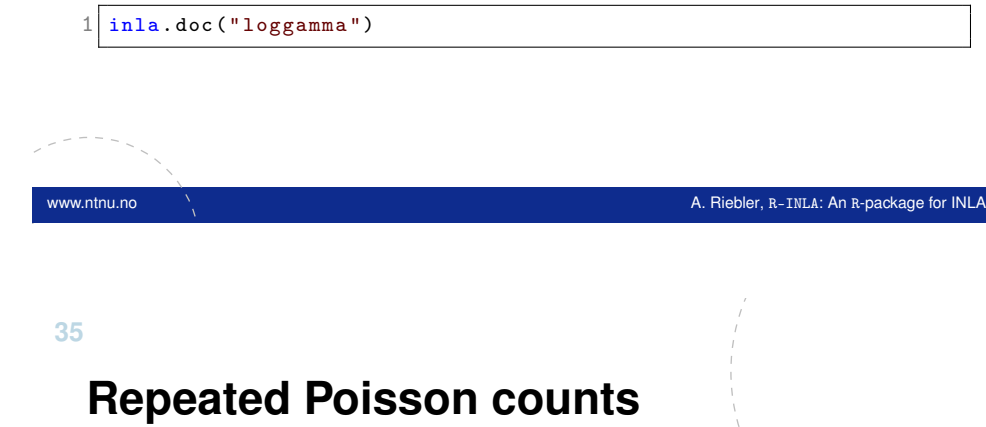

$$
y_{jk}
$$
  $\sim$  Poisson( $\mu_{jk}$ );  $j = 1, ..., 59; k = 1, ..., 4$ 

 $log(\mu_{jk}) = \alpha_0 + \alpha_1 log(Base_j/4) + \alpha_2 Tr t_j$  $+\alpha_3$ Trt $_j$  log(Base $_j/4)+\alpha_4$ Age $_j$  $+\alpha_5 V4 + \text{Ind}_i + \beta_{ik}$ 

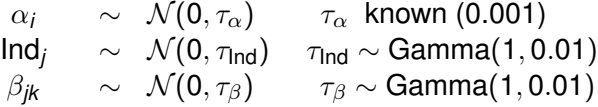

Here, V4 is an indicator variable for the 4th visit.

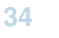

#### **EPIL example**

Seizure counts in a randomised trial of anti-conversant therapy in epilepsy. From WinBUGS manual.

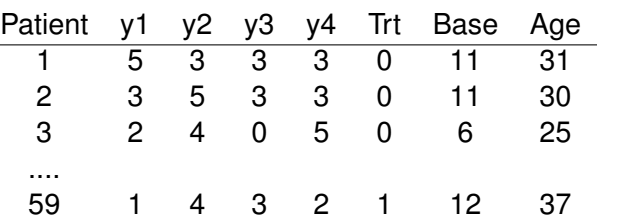

Covariates are treatment (0,1), 8-week baseline seizure counts, and age in years.

www.ntnu.no A. Riebler, R-INLA: An R-package for INLA: An R-package for INLA: An R-package for INLA: An R-package for INLA: An R-package for INLA: An R-package for INLA: An R-package for INLA: An R-package for INLA: An R-p

**36**

#### **Model specification in INLA**

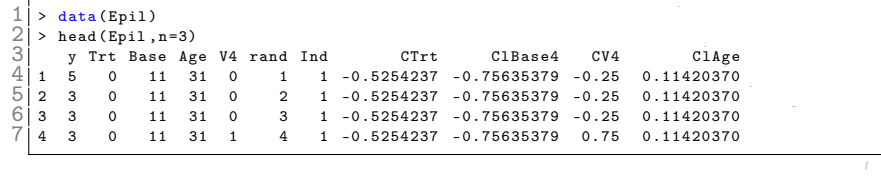

```
> formula = y \sim ClBase4*CTrt + ClAge + CV4 +
    f(Ind, model="iid",hyper = list (prec = list (prior = "loggamma",
                                param = c(1, 0.01)) +
    f(rand, model="iid",
      hyper = list (prec = list (prior = "loggamma",
                                param = c(1, 0.01))
```

```
> result = inla (formula, family="poisson", data = Epil,
    control.fixed = list(prec.intercept = 0.001,prec = 0.001)
```
#### **Comparing results with MCMC**

- When comparing the results of R-INLA with MCMC, it is important to use same data and the same model. That means, same priors, same constraints on parameters, intercept included or not, . . .
- Here we have compared the results with those obtained using JAGS via the rjags package

#### www.ntnu.no A. Riebler, R-INLA: An R-package for INLA: An R-package for INLA: An R-package for INLA: An R-package for INLA:

#### **39**

## **Control statements**

control.xxx statements control computations

- control.fixed
	- prec: Default precision for all fixed effects except the intercept. prec.intercept: Precision for intercept (Default: 0.0)
- control.predictor
	- compute: Compute posterior marginals of linear predictors
- control.compute
	- dic: Compute measures of fit, here DIC, to do model comparison?
- There are various others as well; see help.

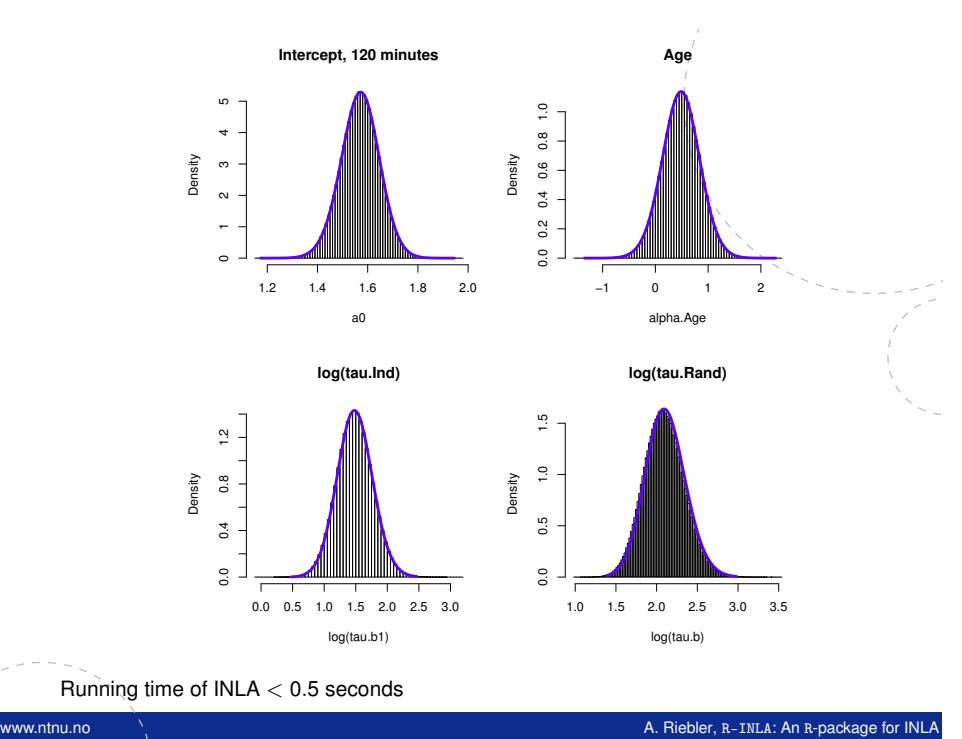

**40**

#### **Model choice**

There is a need to compare and choose between various models, i.e. with covariates versus without, smoothed effects versus linear, etc.

One option to this in R-INLA is the deviance information criterion (DIC):

```
result = inla (formula,data = data.
                  control.compute=list (dic=TRUE))
4
 5 # See result
  result, %diagresult% diag
```
## **Deviance information criterion**

DIC is a measure of complexity and fit. It is used to compare complex hierarchical models and is defined as:

 $DIC = \overline{D} + p_D$ 

where  $\overline{D}$  is the posterior mean of the deviance (measures model fit) and  $p<sub>D</sub>$  is the effective number of parameters (measures model complexity).

⇒ Smaller values of the DIC indicate a better trade-off between complexity and fit of the model to the data.

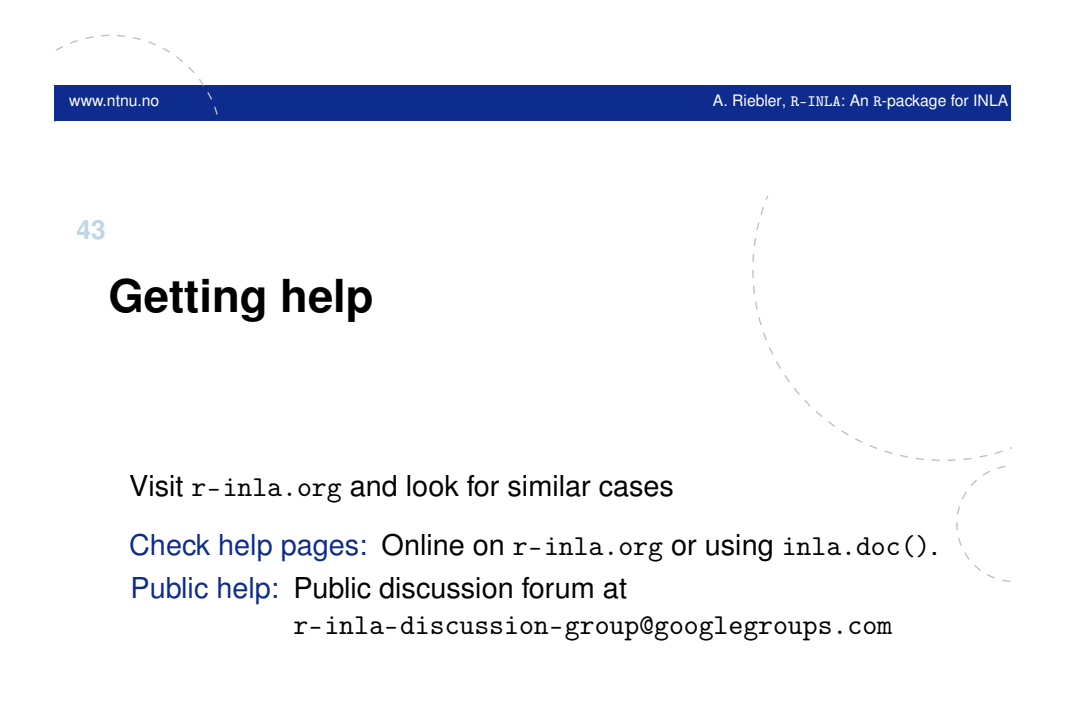

#### **Useful features**

There are several features that can be used to extend the standard models in R-INLA:

- Replicate to say that two random effects should come from the same distribution.
- Correlate two random effects.
- Multiple likelihoods (parts of the data are Gaussian and parts are Poisson, for example).
- Linear combinations (difference of two random effects)
- Remote computing

However, we do not have time to cover those in this course.

www.ntnu.no A. Riebler, R-INLA: An R-package for INLA: An R-package for INLA: An R-package for INLA: An R-package for INLA: An R-package for INLA: An R-package for INLA: An R-package for INLA: An R-package for INLA: An R-p